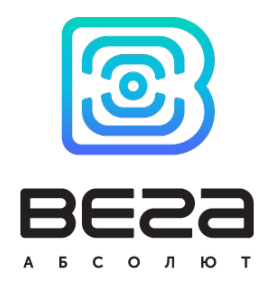

# БАЗОВАЯ СТАНЦИЯ ВЕГА БС-3

## РУКОВОДСТВО ПО ЭКСПЛУАТАЦИИ

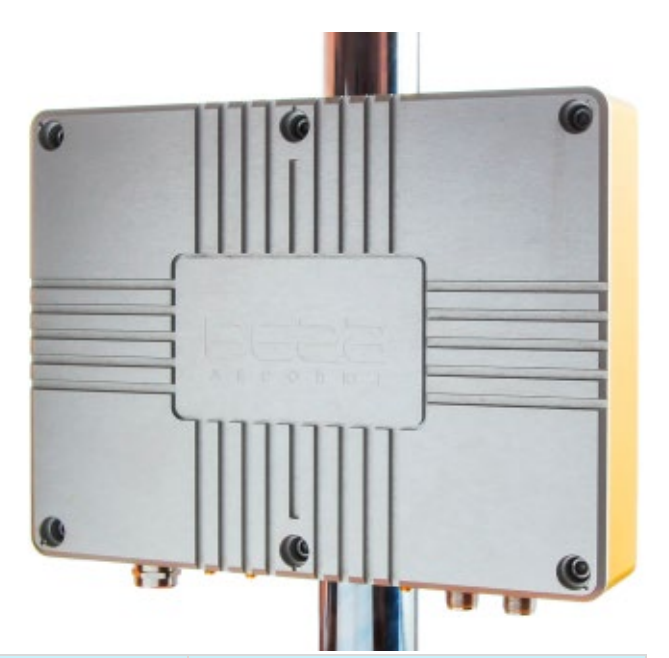

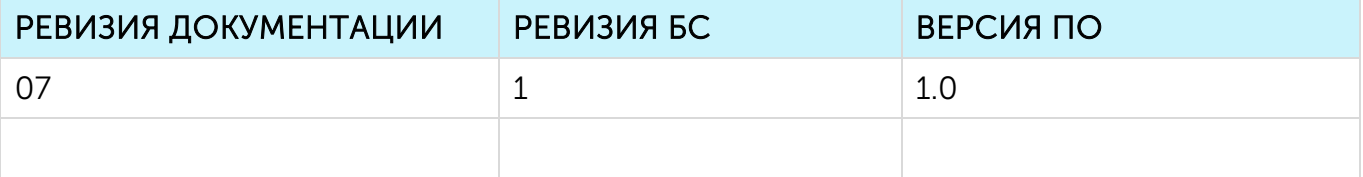

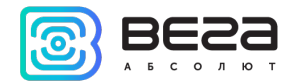

## **ОГЛАВЛЕНИЕ**

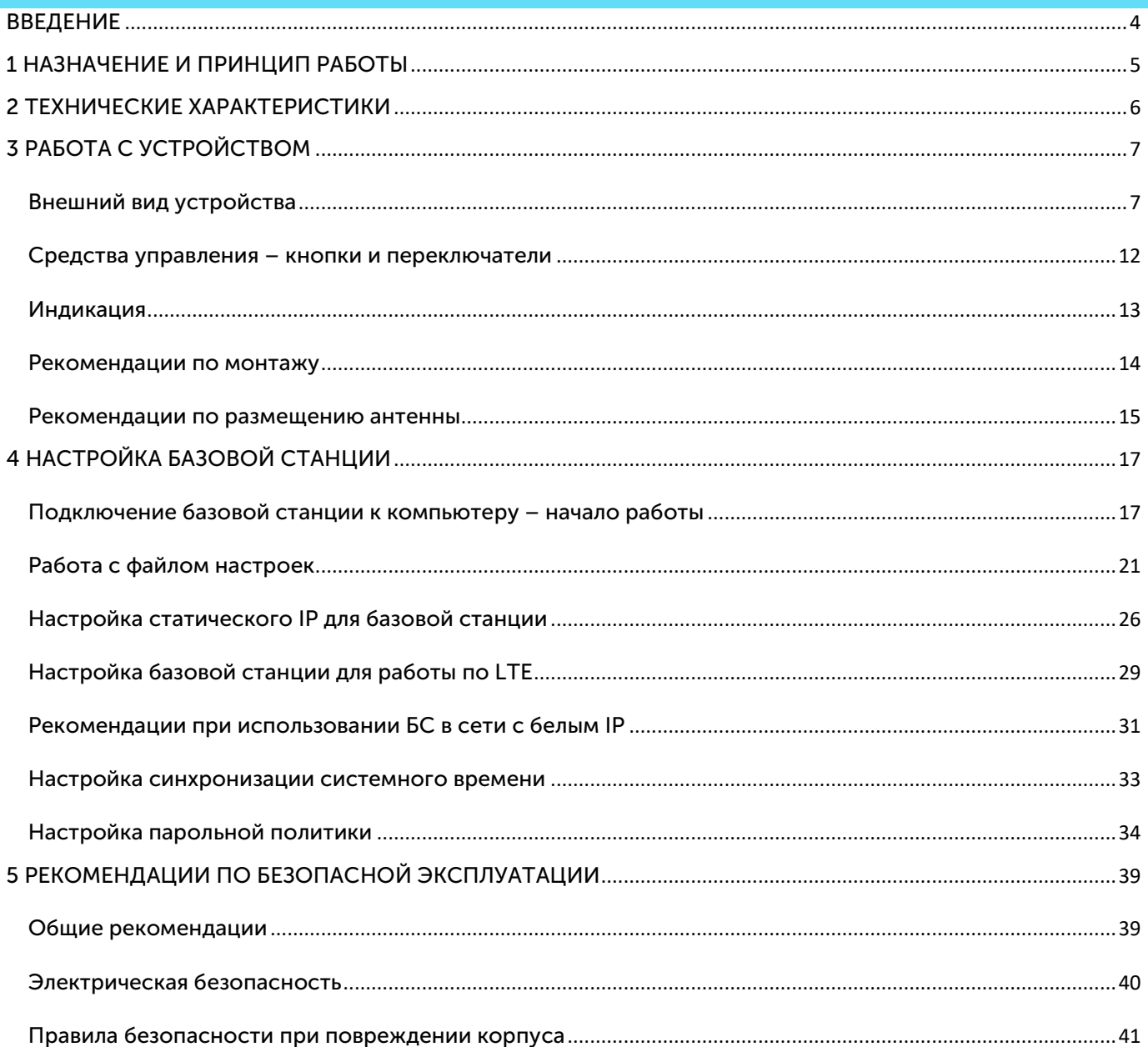

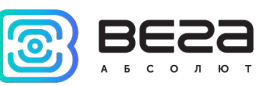

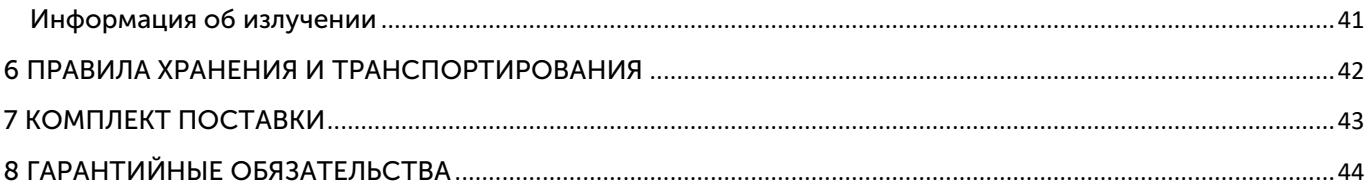

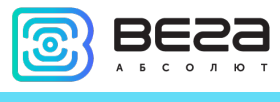

#### <span id="page-3-0"></span>ВВЕДЕНИЕ

Настоящее руководство распространяется на базовые станции Вега БС-3 (далее – базовая станция, БС) производства ООО «Вега-Абсолют» и определяет порядок установки и подключения, а также содержит команды управления и описание функционала.

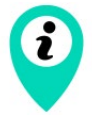

Базовые станции могут поставляться без встроенного программного обеспечения по запросу

Руководство предназначено для специалистов, ознакомленных с правилами выполнения монтажных работ в области различного электронного и электрического оборудования.

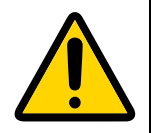

Запрещено использование прибора при любых неисправностях В случае возникновения неисправности необходимо связаться с технической поддержкой производителя

В целях предотвращения возможных травм и/или поломки оборудования перед настройкой и эксплуатацией настоятельно рекомендуется изучить раздел «Рекомендации по безопасной эксплуатации».

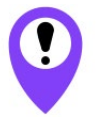

Для обеспечения правильного функционирования установка и настройка базовой станции должны осуществляться квалифицированными специалистами

ООО «Вега-Абсолют» сохраняет за собой право без предварительного уведомления вносить в руководство изменения, связанные с улучшением оборудования и программного обеспечения, а также для устранения опечаток и неточностей.

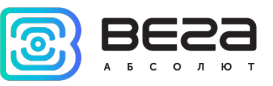

#### <span id="page-4-0"></span>1 НАЗНАЧЕНИЕ И ПРИНЦИП РАБОТЫ

Базовая станция Вега БС-3 предназначена для разворачивания сети LoRaWAN® на частотах диапазона 863-870 МГц.

Базовая станция работает на операционной системе Linux и имеет предустановленное ПО Packet forwarder.

Базовая станция Вега БС-3 имеет 16 каналов и возможность подключения платы расширения, которая позволяет базовой станции работать на 64 каналах.

Питание базовой станции и сообщение с сервером осуществляется через канал Ethernet.

Настройка осуществляется через канал Ethernet с использованием протокола SSH, либо при непосредственном подключении к плате устройства с помощью USB-кабеля. Для подключения к базовой станции понадобится терминальная программа (например, PuTTY).

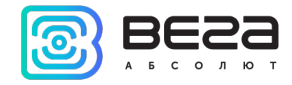

## <span id="page-5-0"></span>2 ТЕХНИЧЕСКИЕ ХАРАКТЕРИСТИКИ

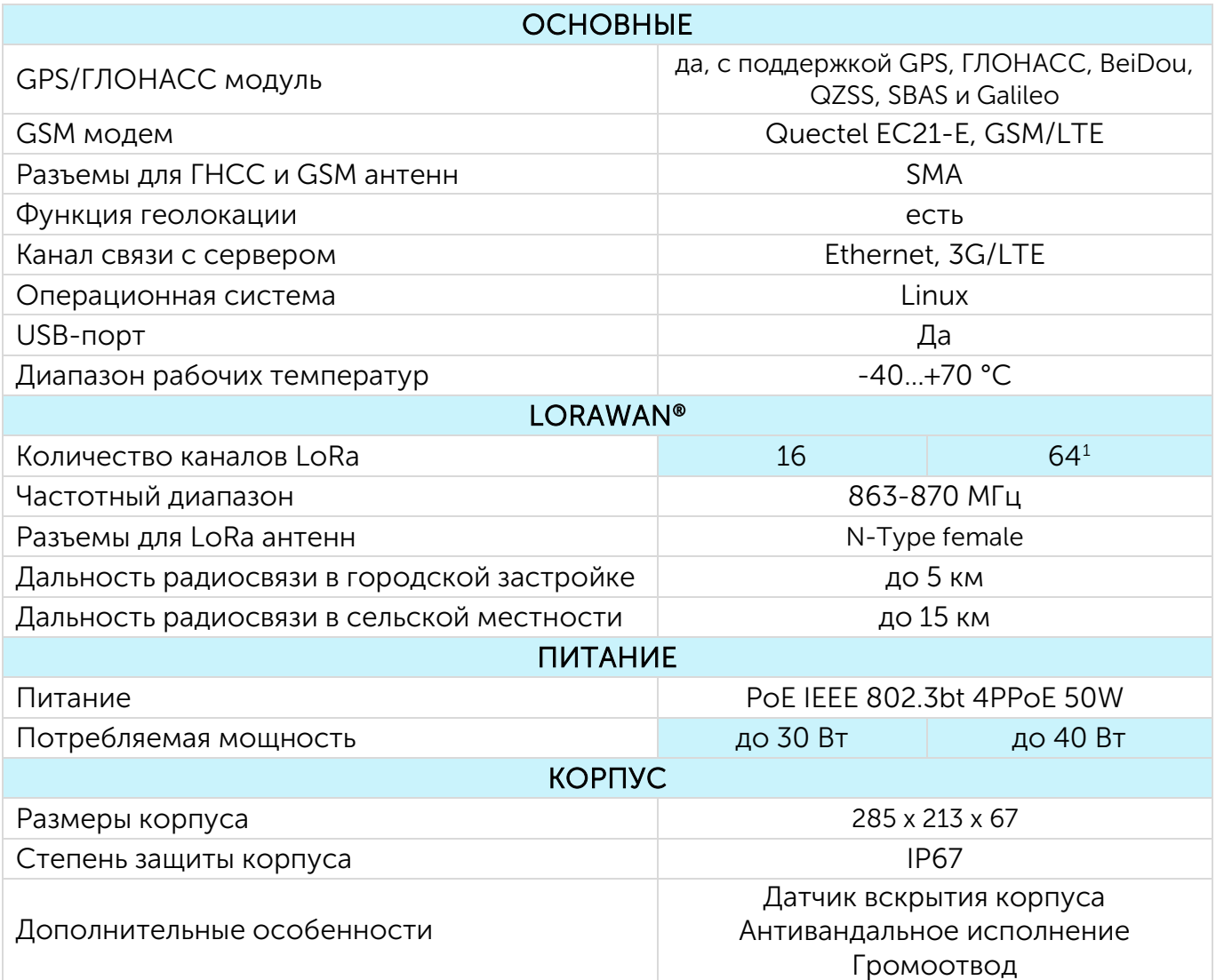

<span id="page-5-1"></span> $1$  При использовании платы расширения

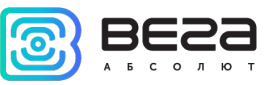

## <span id="page-6-0"></span>3 РАБОТА С УСТРОЙСТВОМ

#### <span id="page-6-1"></span>ВНЕШНИЙ ВИД УСТРОЙСТВА

Базовая станция Вега БС-3 выпускается в антивандальном металлическом корпусе со степенью защиты IP67. На задней стенке размещено крепление для установки на мачты с помощью металлических хомутов.

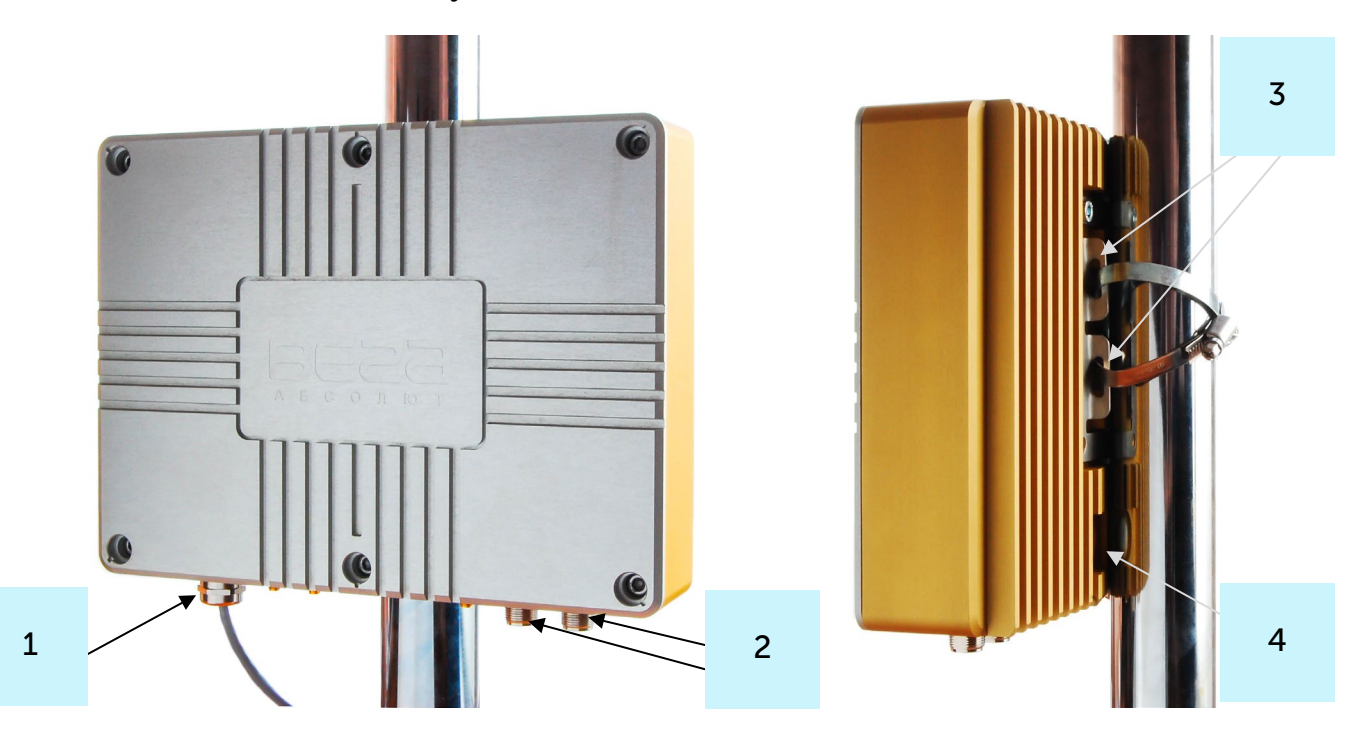

1 – гермоввод

- 3 крепление под хомуты
- 2 N-коннекторы для LoRa антенн
- 4 клапан вентиляционного отверстия

Корпус оснащен гермовводом типоразмера М12. Внутри гермоввода установлен уплотнитель, обеспечивающий соблюдение заявленной степени защиты корпуса устройства. Также уплотнитель располагается по периметру корпуса между двумя его

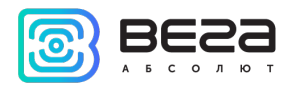

частями. Удаление уплотнителя может привести к проникновению воды внутрь корпуса базовой станции.

Клапан вентиляционного отверстия водонепроницаемый и служит для выравнивания давления воздуха внутри корпуса и снаружи.

На плате базовой станции размещены средства управления и индикации, а также входные и выходные интерфейсы.

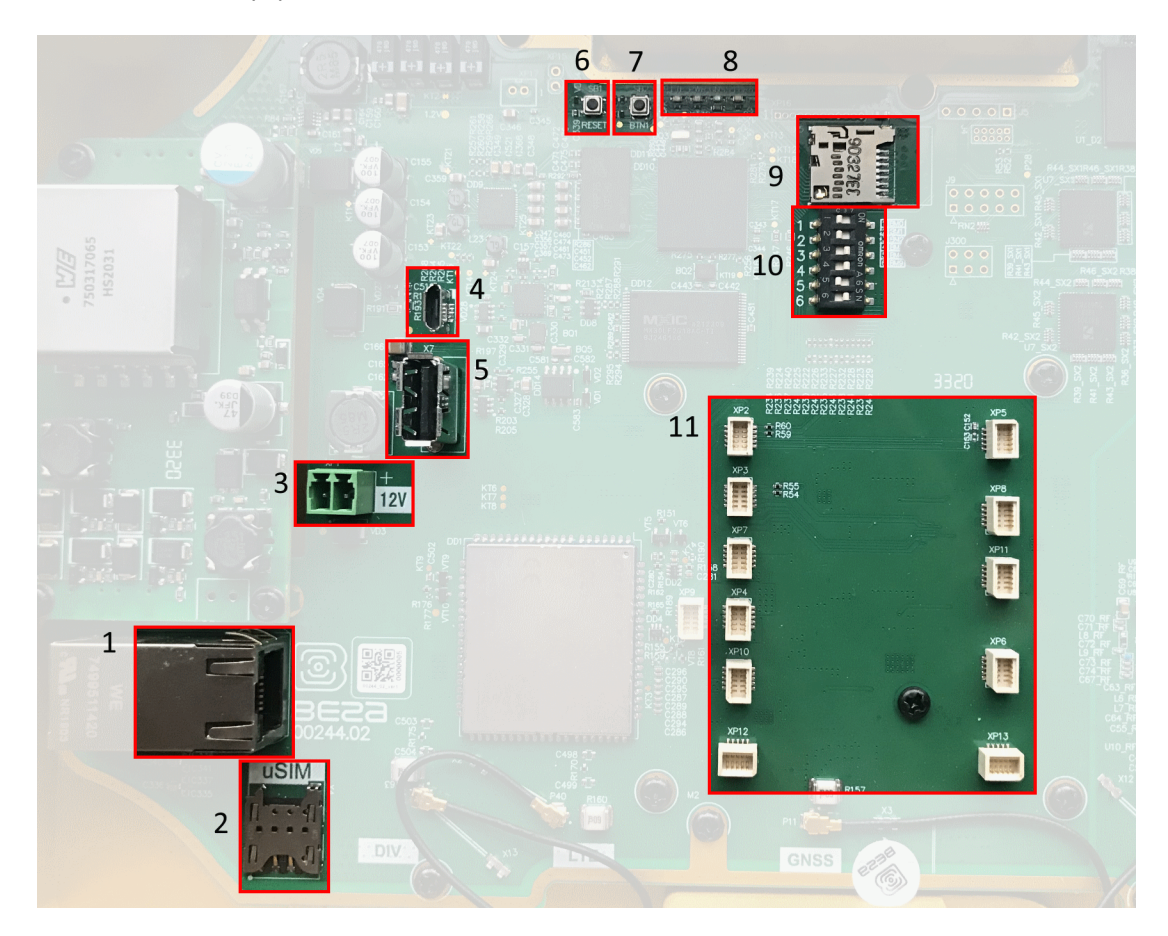

1 – 8P8C разъём

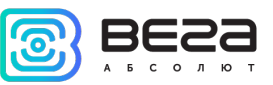

- 2 слот для установки SIM-карты
- 3 дополнительный разъём для питания (опция)
- 4 mini USB порт для подключения к компьютеру
- 5 USB хост для подключения внешних устройств
- 6 кнопка перезагрузки базовой станции
- 7 резерв
- 8 группа индикаторов
- 9 разъём для micro SD-карты
- 10 сервисные DIP-переключатели
- 11 разъемы для установки платы расширения

На корпусе базовой станции размещаются разъёмы для подключения внешних антенн: два разъема для антенн LTE, разъем для антенны ГНСС и два разъема для антенн LoRa.

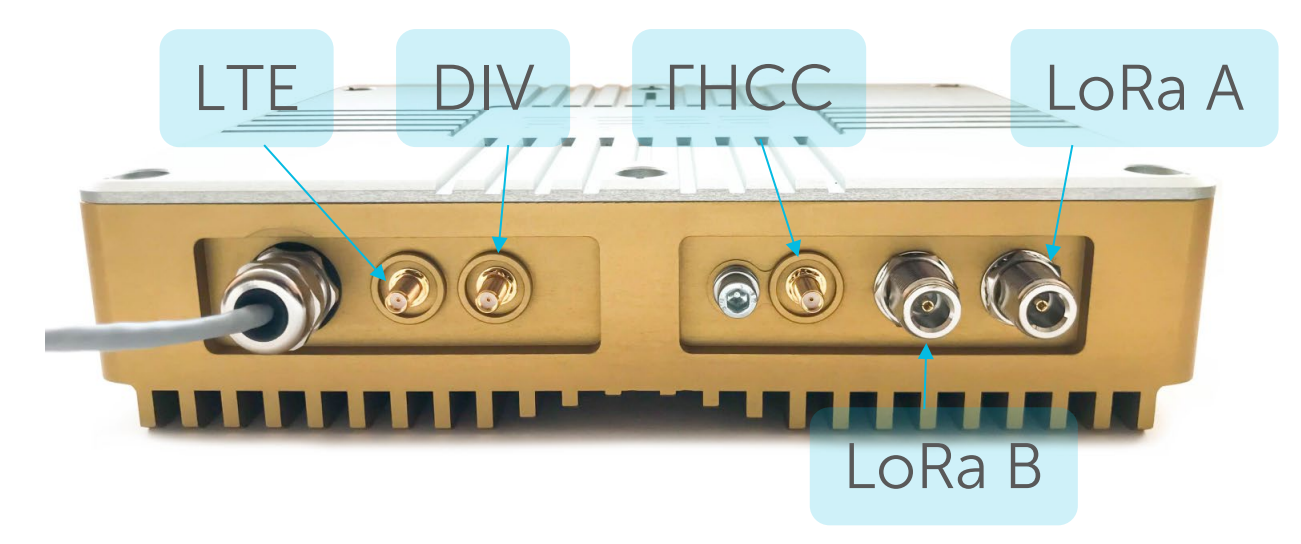

Разъемы для LTE расположены слева на картинке выше и обозначены на плате как LTE – основной разъем, и DIV – дополнительный разъем. Если LTE-антенна одна, то

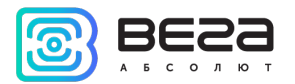

подключать её необходимо в основной разъем, при наличии второй антенны она подключается в разъем дополнительный.

Справа размещены два разъема для LoRa антенн: LoRa A это основной разъем, LoRa B – дополнительный. Если антенна одна, подключать её следует в основной разъем.

Базовая станция подключается к сети интернет 8-жильным сетевым кабелем (витая пара), через разъём 8P8C на плате. Кабель может быть обжат по стандартам Т568А и Т568B. Контакты нумеруются с 1-го по 8-й справа налево.

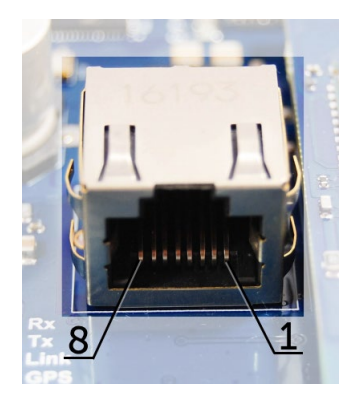

Цвета указаны для кабеля T568B:

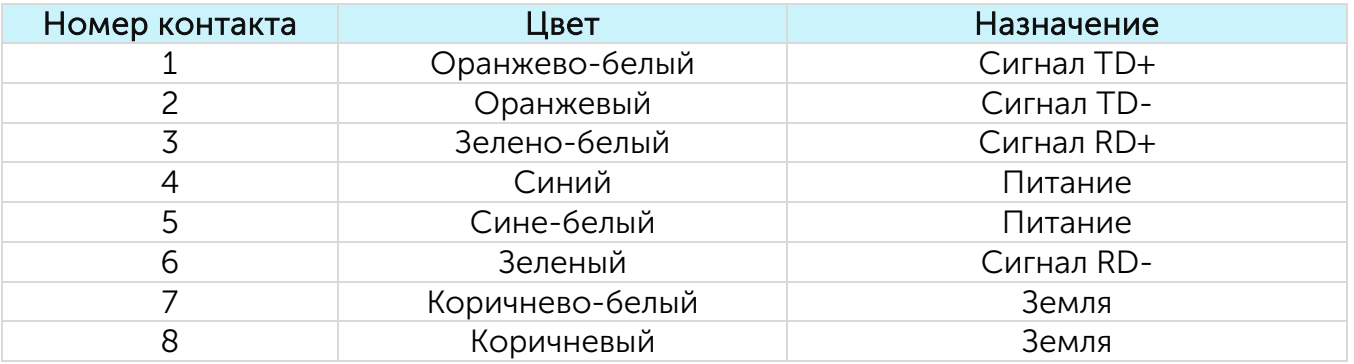

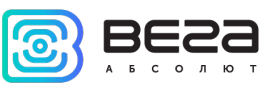

На плате имеется дополнительный разъём для питания. Подключаться к нему можно только при отключении контактов питания в сетевом кабеле, это контакты 4, 5 и 7, 8. Допустимое напряжение питания 12 В + 1 В, минимальная мощность 20 Вт.

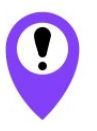

Превышение допустимого уровня напряжения питания может привести к выходу базовой станции из строя

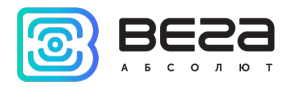

#### <span id="page-11-0"></span>СРЕДСТВА УПРАВЛЕНИЯ – КНОПКИ И ПЕРЕКЛЮЧАТЕЛИ

На плате базовой станции расположены две кнопки. BTN1 зарезервирована для дальнейших разработок. По нажатию на RESET происходит мгновенная перезагрузка базовой станции.

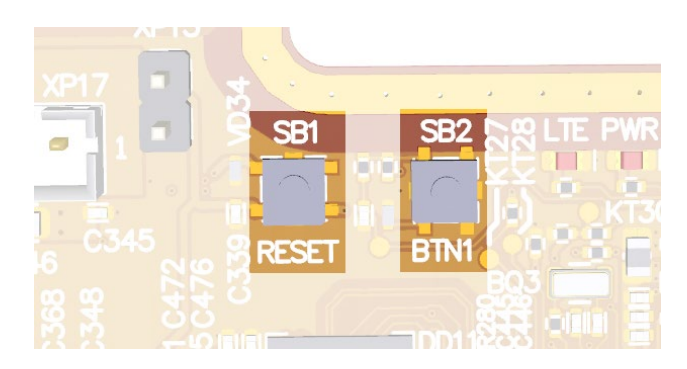

Кроме того, на плате расположены сервисные переключатели, которые предназначены для выбора способа загрузки образа прошивки: с внутренней памяти, с SD-карты или через mini USB с компьютера и используются только в условиях сервиса. В рабочем режиме положение переключателей должно быть таким, как на рисунке ниже – включены только переключатели 3, 4 и 6.

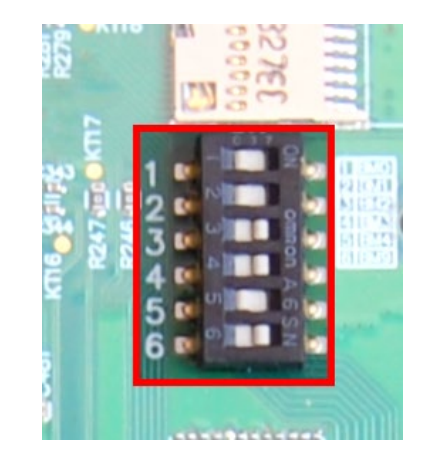

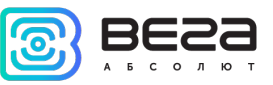

#### <span id="page-12-0"></span>ИНДИКАЦИЯ

На плате расположена группа светодиодных индикаторов, сигналы которых описаны в таблице ниже. Они отображают функционирование той или иной системы: питание (включено/выключено), видимость спутников GPS, GSM-модем (включен/выключен), функционирование программы обработки сигналов LoRa (Packet forwarder запущен/не запущен).

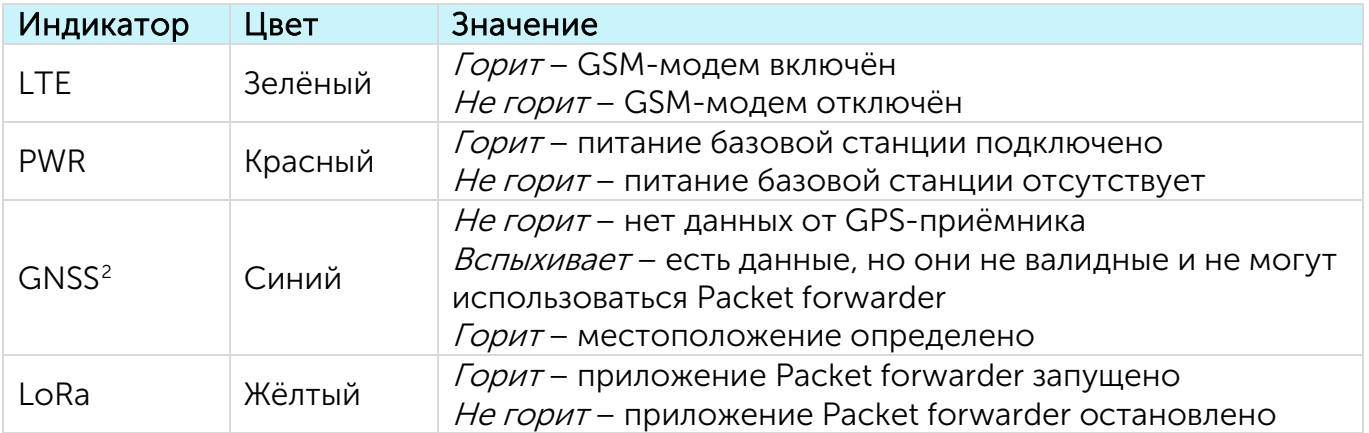

<span id="page-12-1"></span><sup>&</sup>lt;sup>2</sup> Индикатор GNSS отображает функционирование системы GPS/ГЛОНАСС только при запущенном Packet forwarder (горит индикатор LoRa).

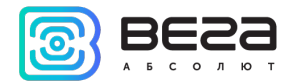

#### <span id="page-13-0"></span>РЕКОМЕНДАЦИИ ПО МОНТАЖУ

При разворачивании сети, включающей в себя большое количество оконечных устройств, необходимым этапом является выполнение работ по радиопланированию с проведением натурных экспериментов.

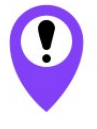

ВНИМАНИЕ. Запрещено включать базовую станцию без подключенной к ней LoRaWAN® антенны, это может привести к выходу базовой станции из строя.

Для осуществления монтажа понадобится:

- отвертка крестовая для сборки базовой станции;
- металлические стяжки и инструмент для них;
- кусачки для провода;

набор инструментов для обжима кабеля (стриппер, кримпер, тестер витой пары, колпачок, коннектор);

- ключи для монтажа антенны;
- ноутбук.

Пошаговый монтаж выглядит следующим образом:

- 1. Настройка базовой станции (см. Руководство по разворачиванию сети) как правило выполняется в офисе.
- 2. Определение удачных мест для монтажа на объекте с помощью тестера сети проведение предварительных работ по радиопланированию.
- 3. Размещение и монтаж антенны. Для качественного приема сигнала важно правильно разместить антенну базовой станции. Рекомендации по установке антенны см. далее.
- 4. Подключение кабеля от POE-инжектора к базовой станции. Для этого его нужно продеть через гермоввод корпуса, а затем обжать Ethernet коннектором.

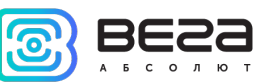

- 5. Размещение базовой станции на мачте с помощью металлических стяжек.
- 6. Подача питания на POE-инжектор.
- 7. С помощью ноутбука убедиться, что устройство успешно передает данные.
- 8. Установить и прикрутить крышку базовой станции.

#### <span id="page-14-0"></span>РЕКОМЕНДАЦИИ ПО РАЗМЕЩЕНИЮ АНТЕННЫ

Антенна обычно имеет крепления для установки на балку-мачту. Для обеспечения максимальной дальности связи следует соблюдать рекомендации по установке антенны:

1. Устанавливать антенну следует на улице, желательно на крыше здания (чем выше - тем лучше, в зависимости от окружающих зданий). Установка антенны в помещении значительно ослабляет чувствительность антенны.

2. Необходимо удалять место установки как можно дальше от антенн сотовой связи. При настройке особенно важно максимальное удаление от других антенн. После проведения всех тестов можно антенну снова приблизить к антеннам сотовой связи, если качество связи удовлетворительное.

3. Антенна не должна стоять в непосредственной близости от преград (порядка 2 х метров от перил, стен и прочего). Чувствительность в сторону преграды будет снижена.

4. Базовая станция также должна быть установлена в непосредственной близости от антенны - на длину коаксиального провода антенны. Дополнительное увеличение длины кабеля между антенной и базовой станцией будет приводить к потере чувствительности антенны.

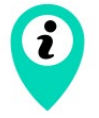

Например, 25 метров кабеля RG-58 ослабляют сигнал на 14 дБм, т. е. если вещать с мощностью 14 дБм (25мВт), то на антенне будет мощность 1мВт

5. Следует учитывать диаграмму направленности антенны. В горизонтальной плоскости антенна имеет круговую направленность, но в вертикальной нет. Поэтому

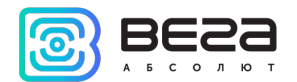

непосредственно под антенной качество связи будет хуже, чем в некотором удалении от неё.

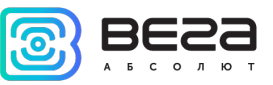

#### <span id="page-16-0"></span>4 НАСТРОЙКА БАЗОВОЙ СТАНЦИИ

#### <span id="page-16-1"></span>ПОДКЛЮЧЕНИЕ БАЗОВОЙ СТАНЦИИ К КОМПЬЮТЕРУ – НАЧАЛО РАБОТЫ

Осуществить подключение к базовой станции возможно, например, с помощью свободно распространяемой программы PuTTY. В таком случае есть два способа подключения к базовой станции – при непосредственном подключении по USB или удаленно по SSH.

#### 1. Подключение по USB

При подключении по USB необходимо соединить базовую станцию с персональным компьютером кабелем с разъемом mini-USB. Далее необходимо осуществить подключение к виртуальному COM-порту, для этого нужно установить драйвер для MCP2200. Тогда в диспетчере устройств появятся «Порты (COM и LPT)».

В списке портов необходимо найти USB Serial Port и посмотреть его номер.

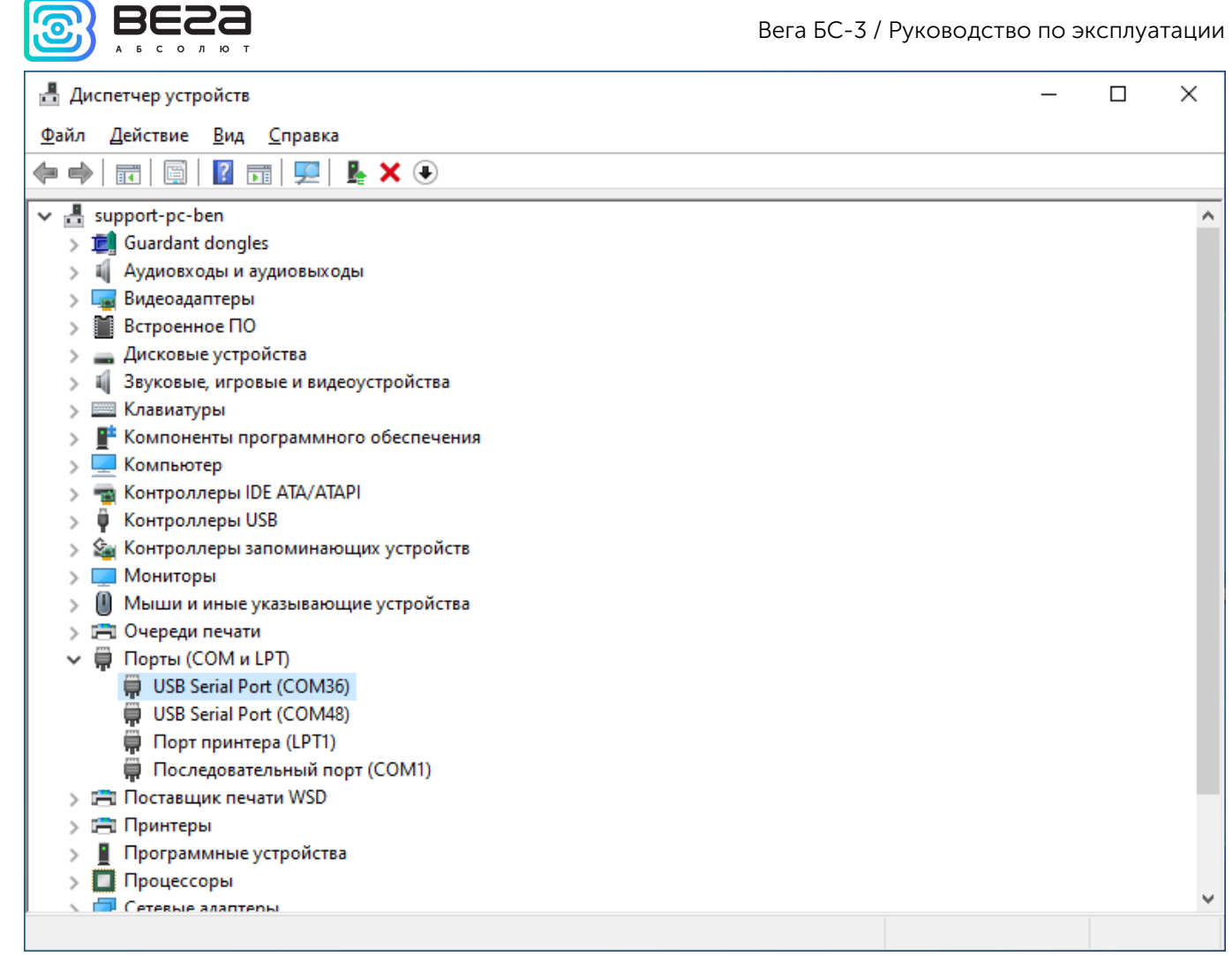

После этого открыть программу PuTTY, выбрать способ подключения Serial, и ввести номер виртуального COM-порта базовой станции и скорость (115200) в соответствующие поля.

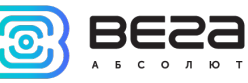

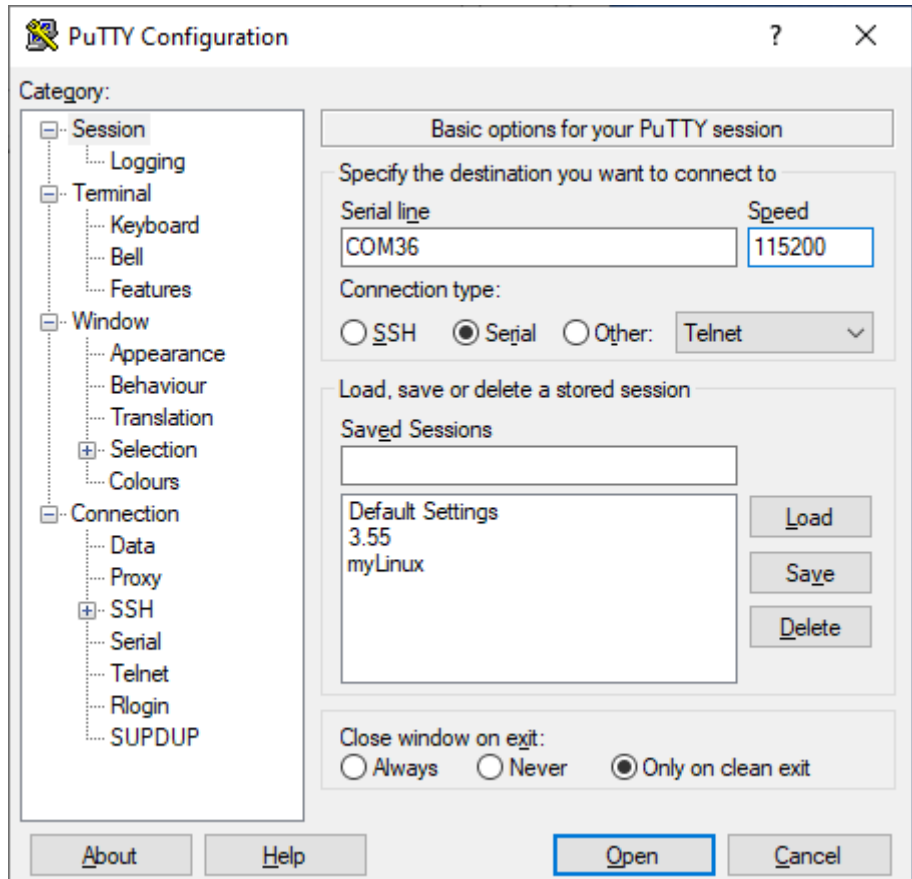

После чего нажать Open.

2. Подключение по SSH

При подключении по SSH непосредственное подключение к базовой станции не требуется. В диалоговом окне PuTTY необходимо выбрать способ подключения SSH и

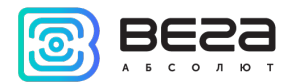

ввести IP-адрес устройства и порт 22. По умолчанию устройство получает IP-адрес по DHCP при подключении по Ethernet.

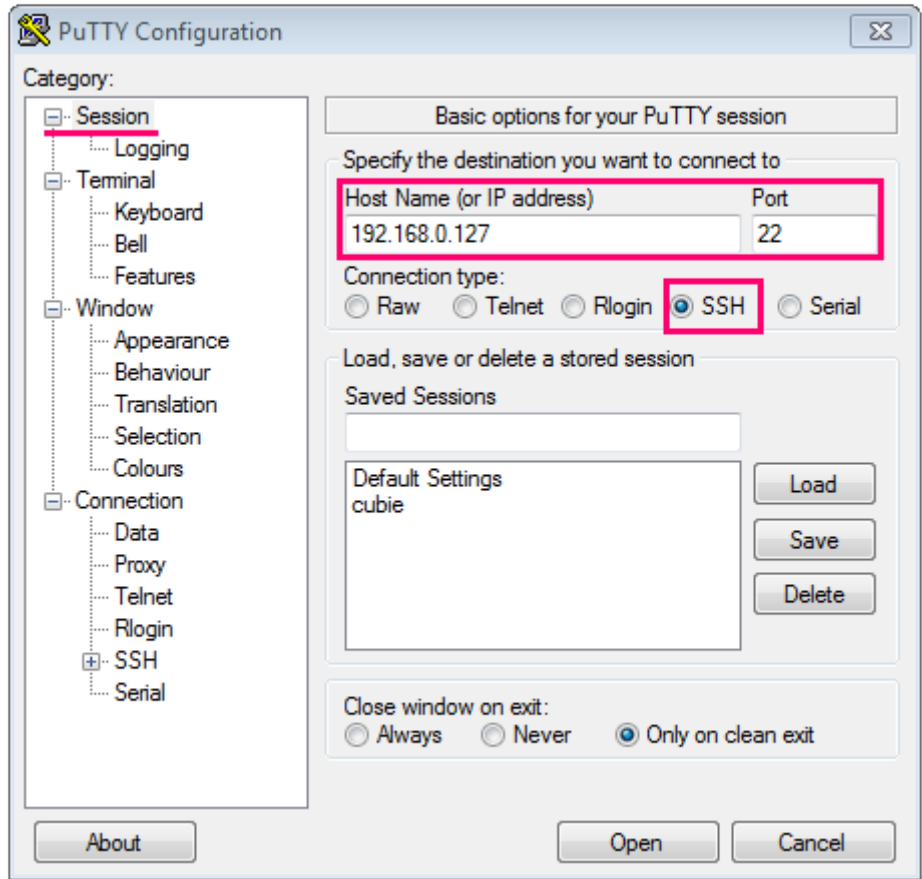

После чего нажать Open.

После подключения к базовой станции способом 1 или 2 появится окно терминала PuTTY, где нужно ввести логин и пароль. По умолчанию для подключения к базовой станции используется логин root и пароль temppwd (при вводе пароля символы

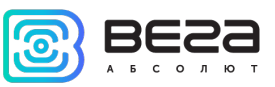

отображаться не будут). При первом подключении рекомендуется изменить пароль для индивидуального доступа.

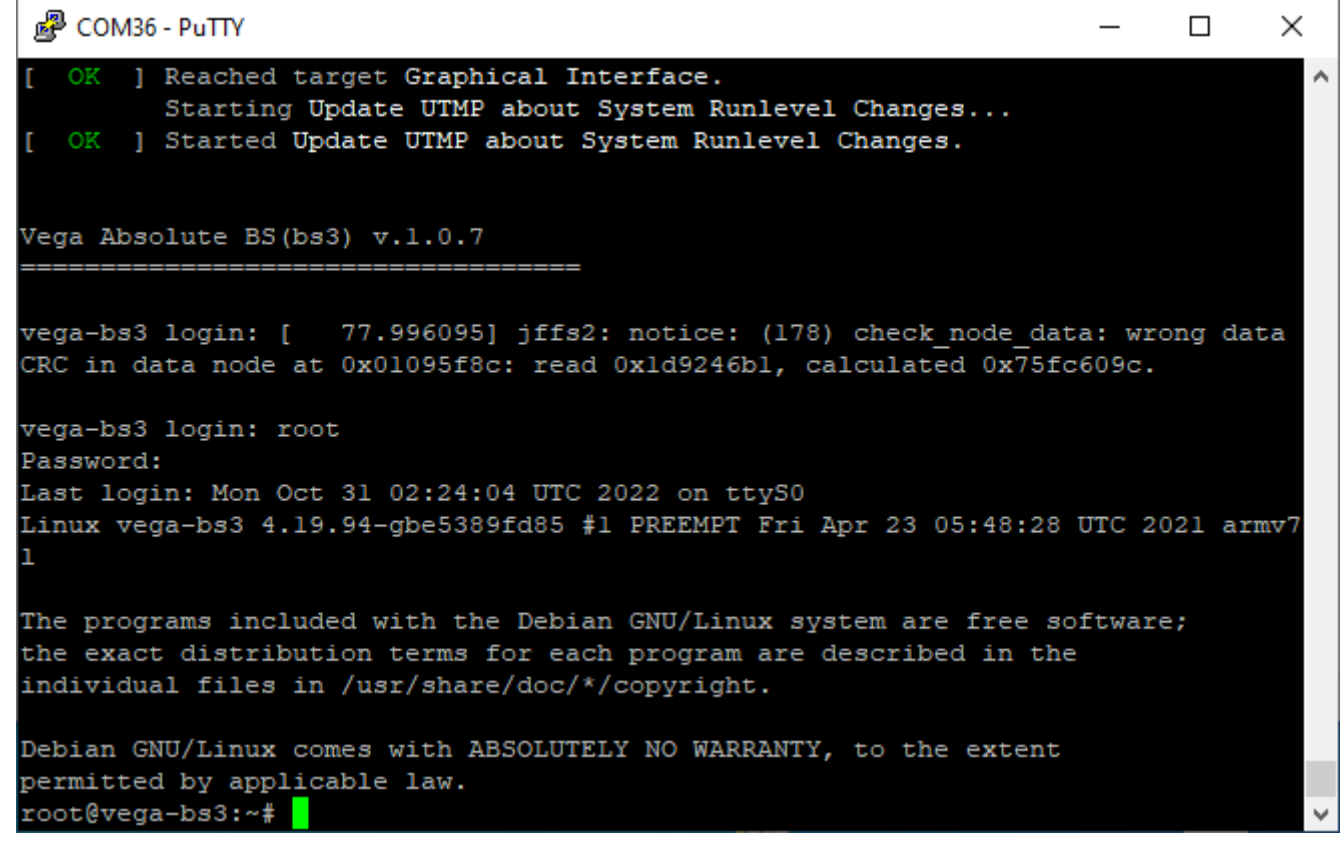

Теперь можно производить настройки.

## <span id="page-20-0"></span>РАБОТА С ФАЙЛОМ НАСТРОЕК

Программа Packet forwarder запускается автоматически при старте системы. Перед тем, как настраивать базовую станцию нужно завершить процесс Packet forwarder, набрав команду:

#### systemctl stop lora\_pkt\_fwd

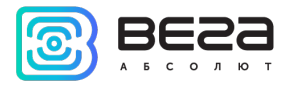

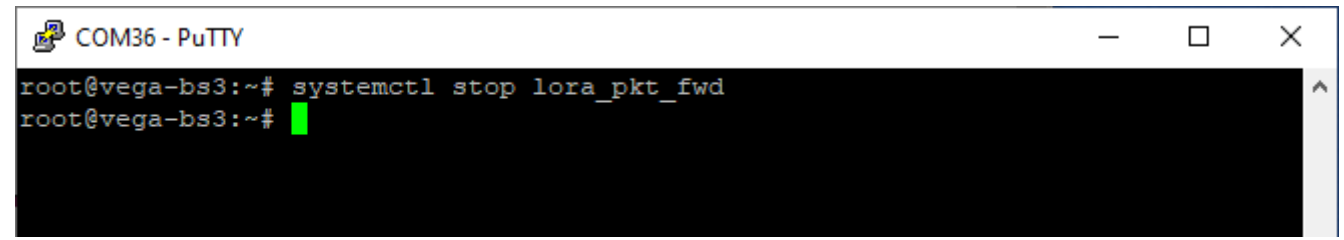

Файл настроек global\_conf.json находится в директории /opt/LoRa/config/ и может содержать настройки частотного плана, ID базовой станции, IP-адрес и порты сервера.

Для изменения настроек необходимо в терминале набрать команду, содержащую нужный файл настроек, например:

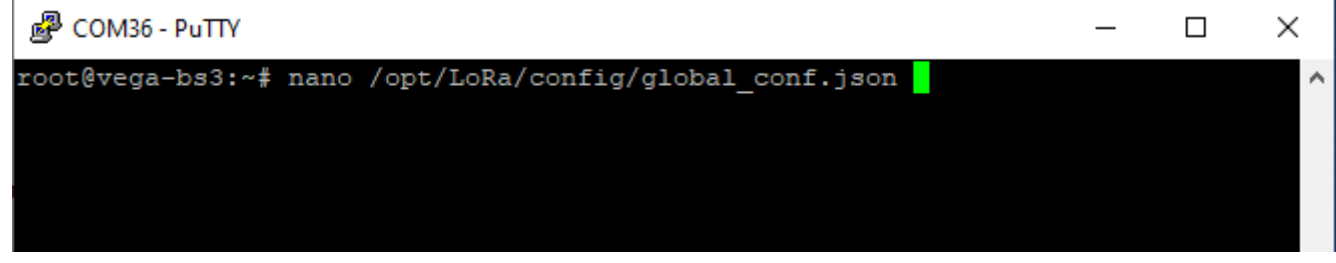

После совершения всех изменений необходимо ввести команду:

## systemctl start lora\_pkt\_fwd

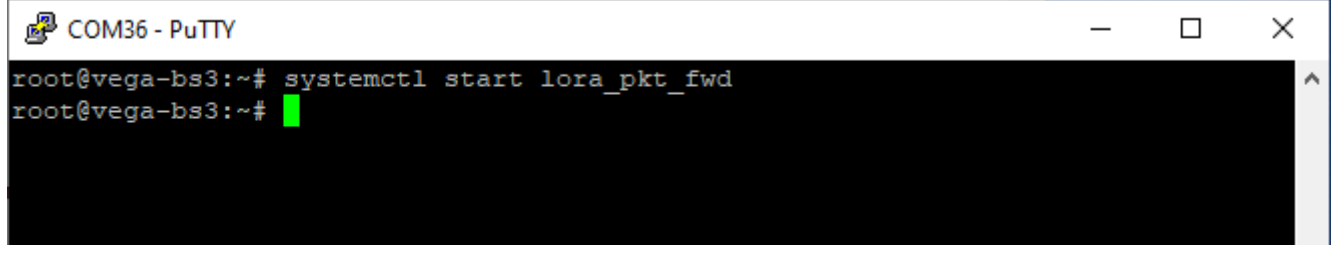

После чего процесс Packet forwarder будет запущен с новыми настройками.

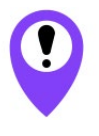

Для подключения базовой станции к серверу необходимо использовать UDP-порт, прописанный в конфигурационном файле сервера. На базовой станции настройка портов находится в файле global\_conf.json

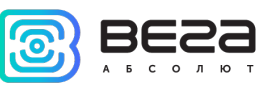

В файле global\_conf.json настройки UDP-порта находятся в разделе gateway\_conf, параметры server\_port\_up и server\_port\_down.

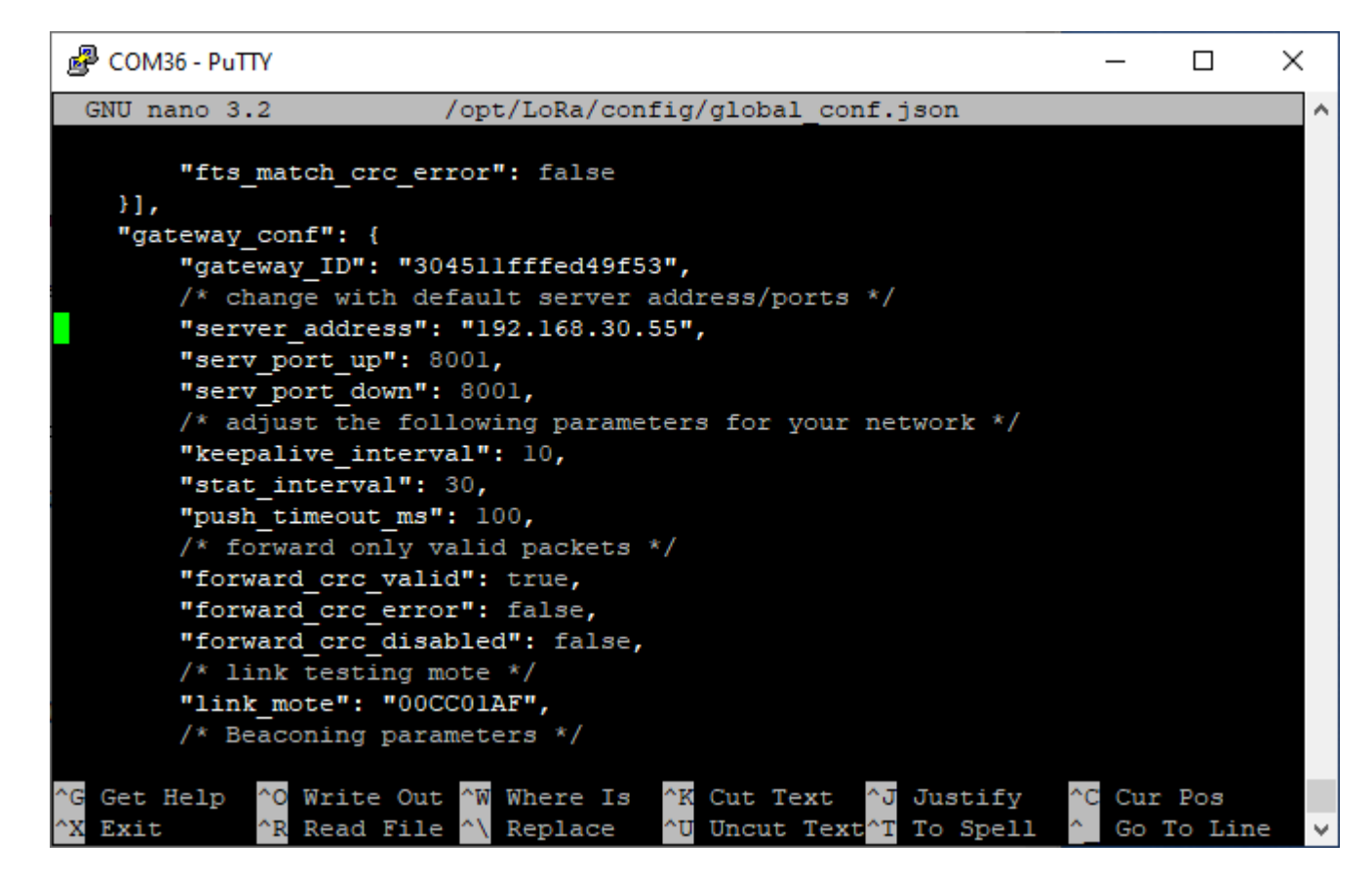

Для корректной связи с сервером следует убедиться, что эти параметры UDPпорта соответствуют прописанным в конфигурационном файле сервера (подробнее см. «Руководство для IOT Vega Server»).

Чтобы заменить файл конфигурации (например, для смены частотного плана) следуйте инструкции ниже:

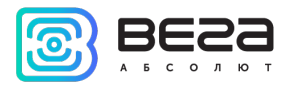

- 1. Перейти в каталог с примерами конфигурационных файлов командой: cd /opt/LoRa/config/
- 2. Выбрать необходимый конфигурационный файл и сделать его копию с новым именем global\_conf.json командой:

cp config\_test\_single\_antenna\_16ch\_16x1\_EU868.json global\_conf.json

3. Открыть файл global\_conf.json командой:

#### nano global\_conf.json

```
и вписать значения параметров "gateway_ID", "server_address", "serv_port_up", " 
serv_port_down", после чего сохранить и закрыть файл.
```
Параметр *gateway\_ID* формируется из MAC-адреса базовой станции и набора символов "FFFE". Например:

Для того, чтобы узнать MAC-адрес устройства, необходимо ввести команду: ifconfig

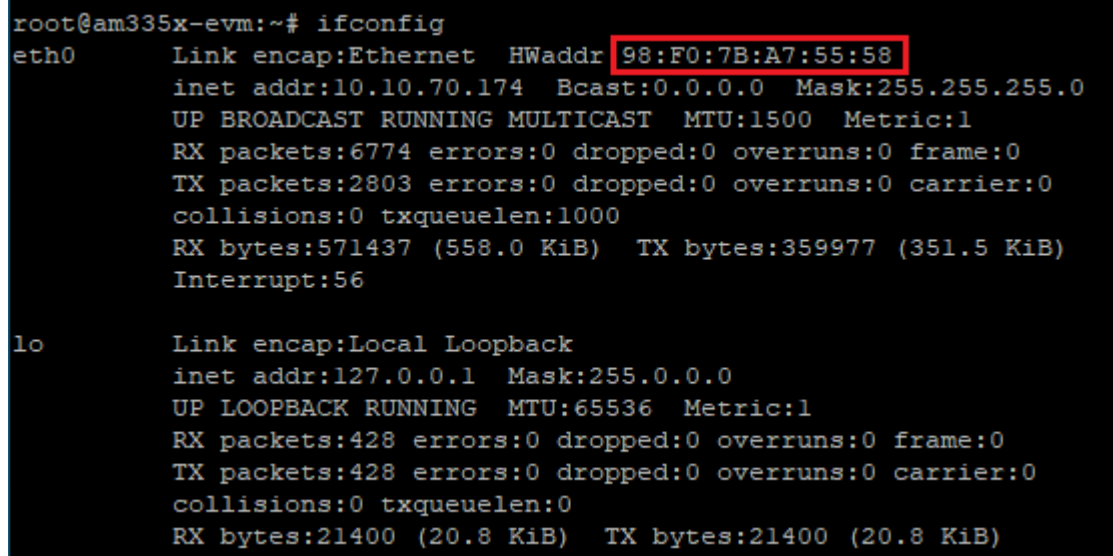

Вега БС-3 / Руководство по эксплуатации

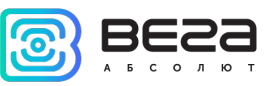

#### MAC-адрес в примере: 98:F0:7B:A7:55:58.

Далее необходимо скопировав MAC-адрес удалить символы ":" и поместить в центр строки символы "FFFE"

Пример готового  $g$ ateway\_ID: 98F07B $\mathsf{FFFE}$ А75558

4. Выполнить команду: systemctl restart lora\_pkt\_fwd

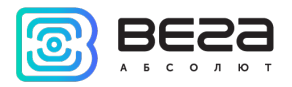

## <span id="page-25-0"></span>НАСТРОЙКА СТАТИЧЕСКОГО IP ДЛЯ БАЗОВОЙ СТАНЦИИ

Настройка статического IP выполняется с помощью терминальной программы следующим образом:

- 1. После подключения к базовой станции в окне терминала PuTTY нужно ввести логин и пароль.
- 2. Перейти в директорию, где располагается конфигурационный файл интерфейсов, с помощью команды: cd /etc/network
- 3. Скачать конфигурационный файл с помощью команды: wget ftp://lora\_guest:vnm\\$4JHW@178.208.75.230:21/ForBS/interfaces
- 4. Открыть файл nano /etc/network/interfaces в этом файле найти настройки авторизации:

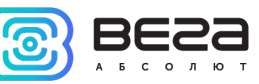

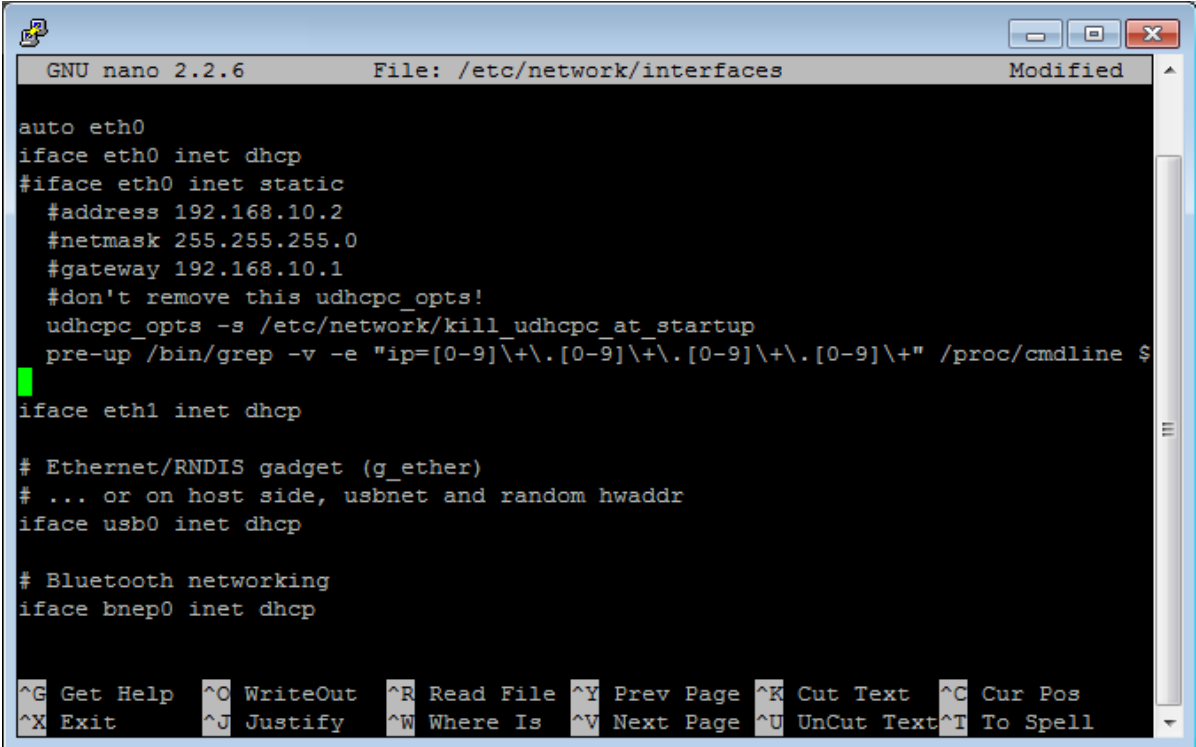

5. А именно вот эти строки:

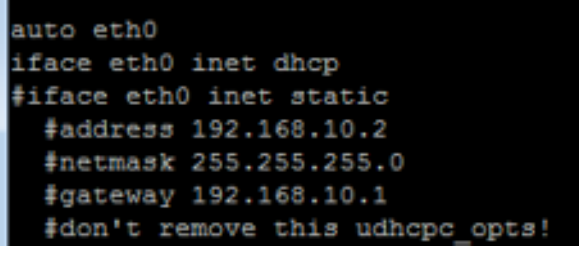

- 6. Для работы в режиме статического IP, необходимо убрать комментирование со строк с 3-й по 6-ю, а также указать свои параметры address, netmask и gateway.
- 7. Закомментировать 2-ю строку, результат на скриншоте ниже (значения адресов будут отличаться):

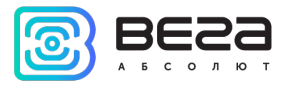

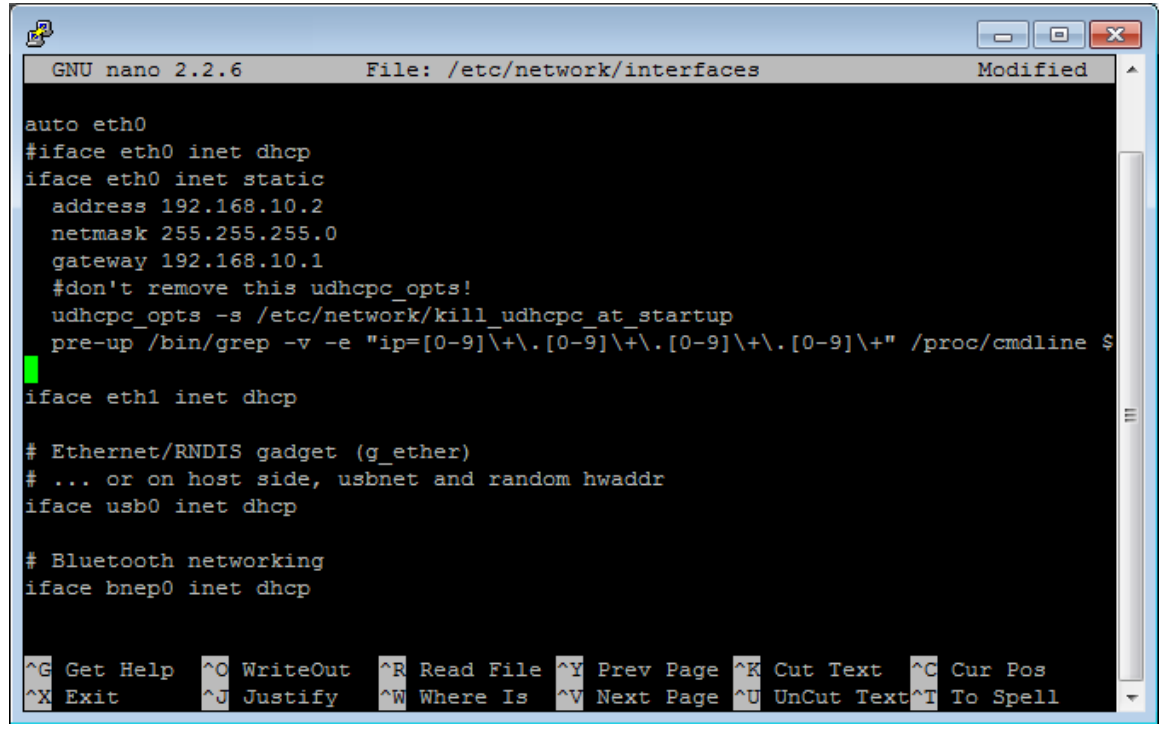

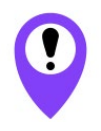

В данном примере показана установка статического IP-адреса 192.168.10.2 и шлюза 192.168.10.1 Эти значения следует изменить на другие, необходимые для вашего конкретного случая

- 8. Набрать reboot в командной строке для перезагрузки базовой станции с новыми настройками.
- 9. Переход обратно осуществляется аналогично.

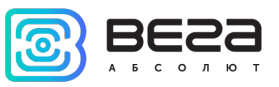

## <span id="page-28-0"></span>НАСТРОЙКА БАЗОВОЙ СТАНЦИИ ДЛЯ РАБОТЫ ПО LTE

Настройка базовой станции для работы по LTE с помощью терминальной программы осуществляется в следующем порядке:

- 1. После подключения к базовой станции в окне терминала PuTTY нужно ввести логин и пароль.
- 2. Открыть файл apn с помощью команды:

## nano /etc/chatscripts/apn

3. Указать APN в соответствии с используемым оператором:

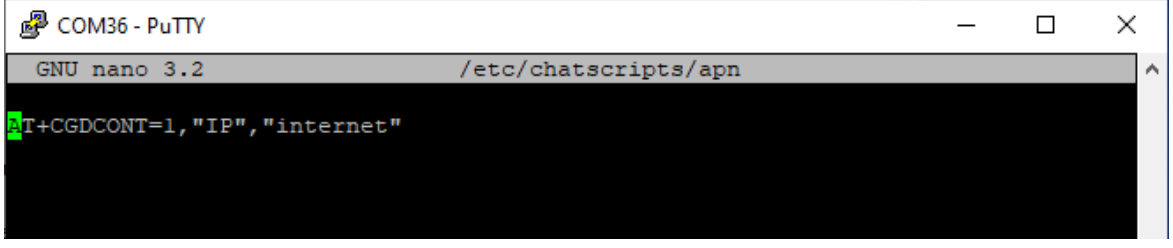

где "internet " это APN сотового оператора, который нужно поменять в соответствии с APN используемого базовой станцией оператора.

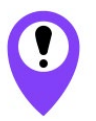

В данном примере показана настройка LTE для оператора Мегафон Эти значения следует изменить на другие, необходимые для вашего конкретного случая

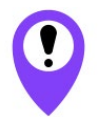

Базовая станция переключается с Ethernet на LTE и обратно автоматически

Рекомендации для базовых станций, использующих белый IP, см. [далее.](#page-30-0)

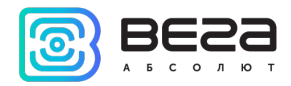

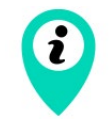

При одновременном использовании двух каналов связи Ethernet и LTE следует помнить, что приоритет при передаче данных имеет Ethernet, а LTE используется как резервный вариант при невозможности связаться с сервером через Ethernet

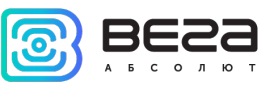

#### <span id="page-30-0"></span>РЕКОМЕНДАЦИИ ПРИ ИСПОЛЬЗОВАНИИ БС В СЕТИ С БЕЛЫМ IP

В случае, если БС-3 используется в сети с белым IP, рекомендуется изменить стандартные номера портов ssh и telnet на другие. Это следует принимать во внимание при пробросе портов. Последовательность действий для изменения портов dropbear и telnetd на самой БС описана ниже.

#### Чтобы изменить порт ssh:

1. В командной строке терминальной программы ввести systemctl stop ssh

#### 2. Открыть файл nano /etc/ssh/ssh\_config

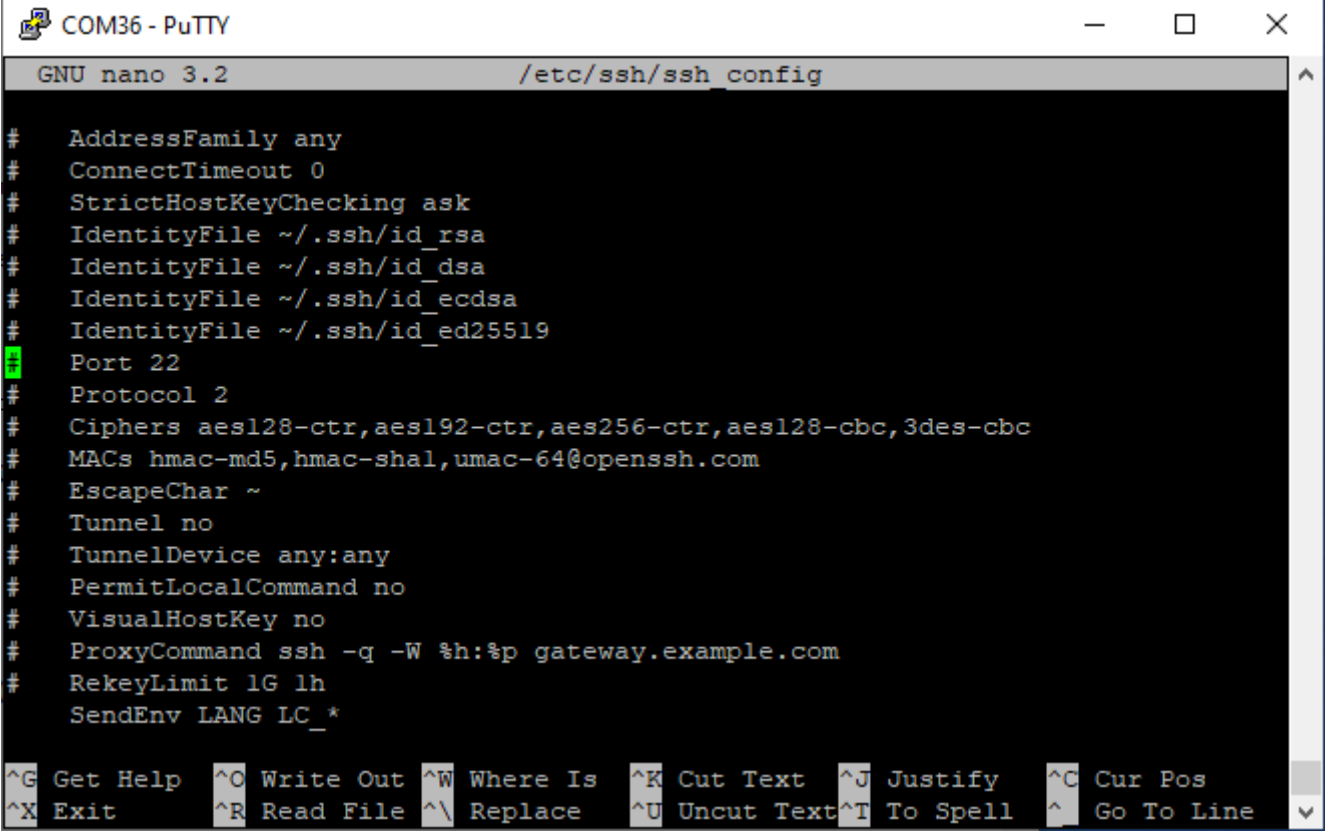

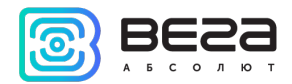

- 3. Найти строку Port=22 и изменить стандартный порт «22» на другой, после чего сохранить файл.
- 4. В командной строке терминальной программы ввести systemctl start ssh

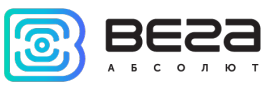

## <span id="page-32-0"></span>НАСТРОЙКА СИНХРОНИЗАЦИИ СИСТЕМНОГО ВРЕМЕНИ

На базовой станции по умолчанию установлен сервис синхронизации времени timedatectl. В случае необходимости возможна установка пакета ntp (потребуется подключение к интернету).

Настройка базовой станции для синхронизации времени по NTP с помощью терминальной программы осуществляется в следующем порядке:

- 1. После подключения к базовой станции в окне терминала PuTTY нужно ввести логин и пароль.
- 2. Ввести команду apt install ntp.
- 3. Для конфигурирования серверов синхронизации времени произвести настройку файла ntp.conf. Для открытия файла использовать команду nano /etc/ntp.conf.

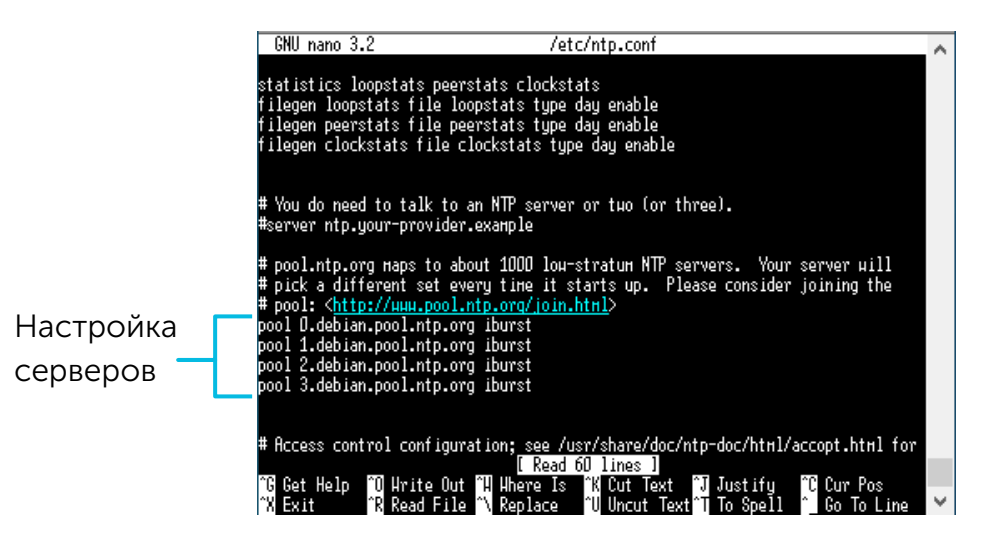

4. Для применения настроек рекомендуем перезапустить сервис командой systemctl restart ntp.service.

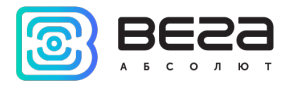

6

## <span id="page-33-0"></span>НАСТРОЙКА ПАРОЛЬНОЙ ПОЛИТИКИ

#### ВНИМАНИЕ

При работе с данными настройками необходимо соблюдать предельную осторожность, поскольку высока вероятность блокировки пользователей. Восстановление доступа в этом случае возможно только на заводеизготовителе.

Ограничение неуспешных попыток входа настраивается следующим образом:

1. В начало файла /etc/pam.d/common-auth необходимо добавить строку

#### auth required pam\_tally.so onerr=fail deny=3 no\_magic\_root

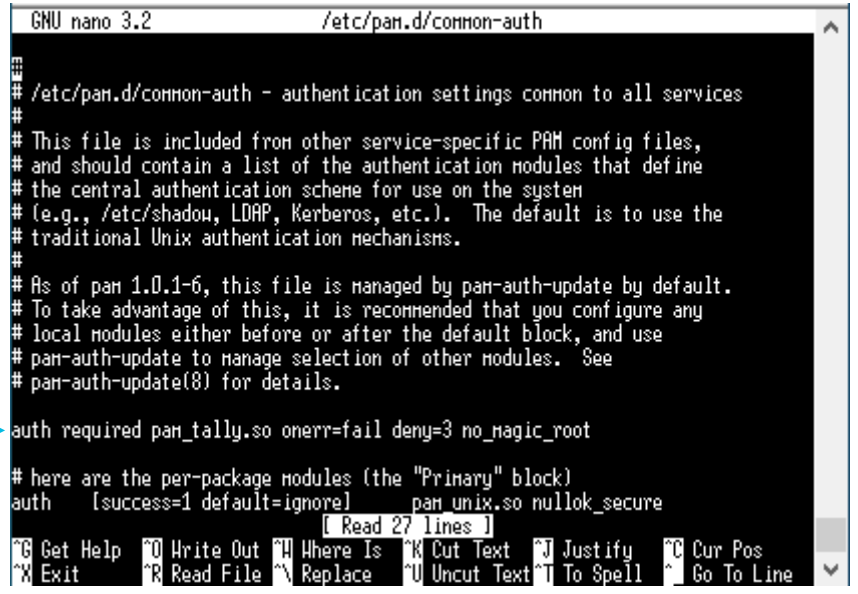

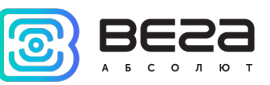

## 2. В конец файла /etc/pam.d/common-account необходимо добавить строку

#### account required pam\_tally.so reset no\_magic\_root

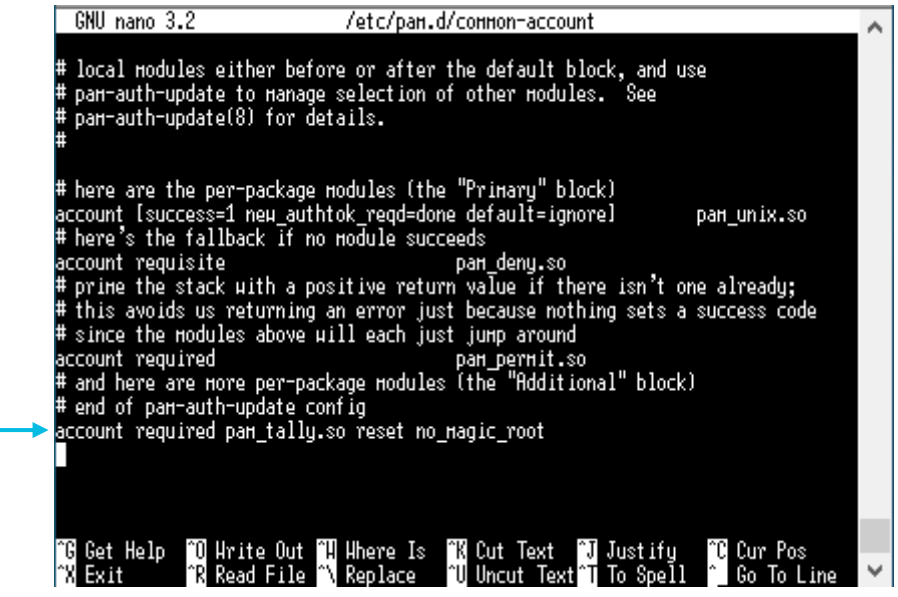

Для получения подробной информации о настройке ограничения неуспешных попыток входа рекомендуется ознакомиться с утилитой pam\_tally

Для настройки сроков действия пароля пользователя необходимо в файле /etc/login.defs задать срок действия пароля в днях

## PASS\_MAX\_DAYS 5

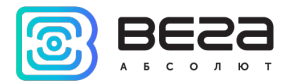

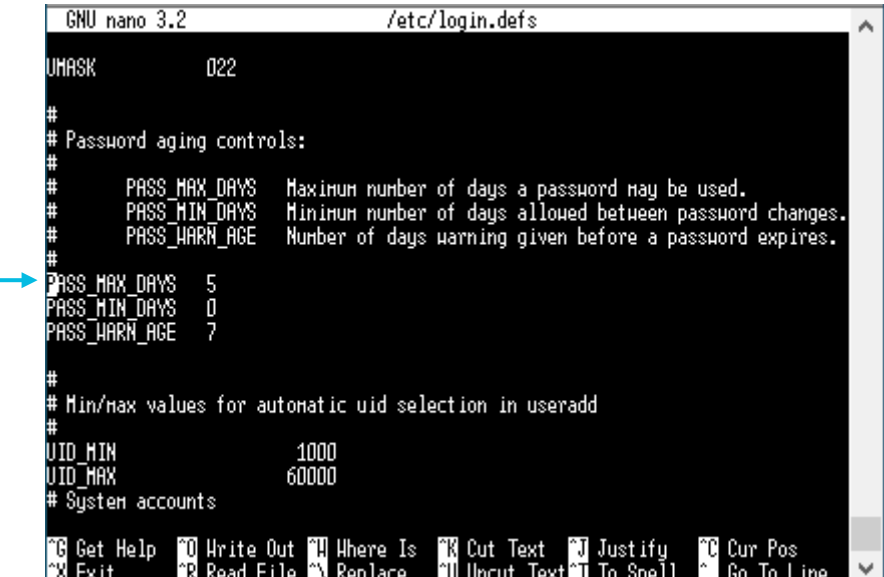

Настройка сложности пароля осуществляется следующим образом:

1. Выполнить команду установки утилиты libpam-cracklib

apt install libpam-cracklib

2. В конце файла nano /etc/pam.d/common-password прописать

password required pam\_cracklib.so try\_first\_pass retry=3 minlen=12 lcredit=1 ucredit=1 dcredit=2 ocredit=1 difok=2 reject\_username

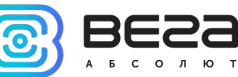

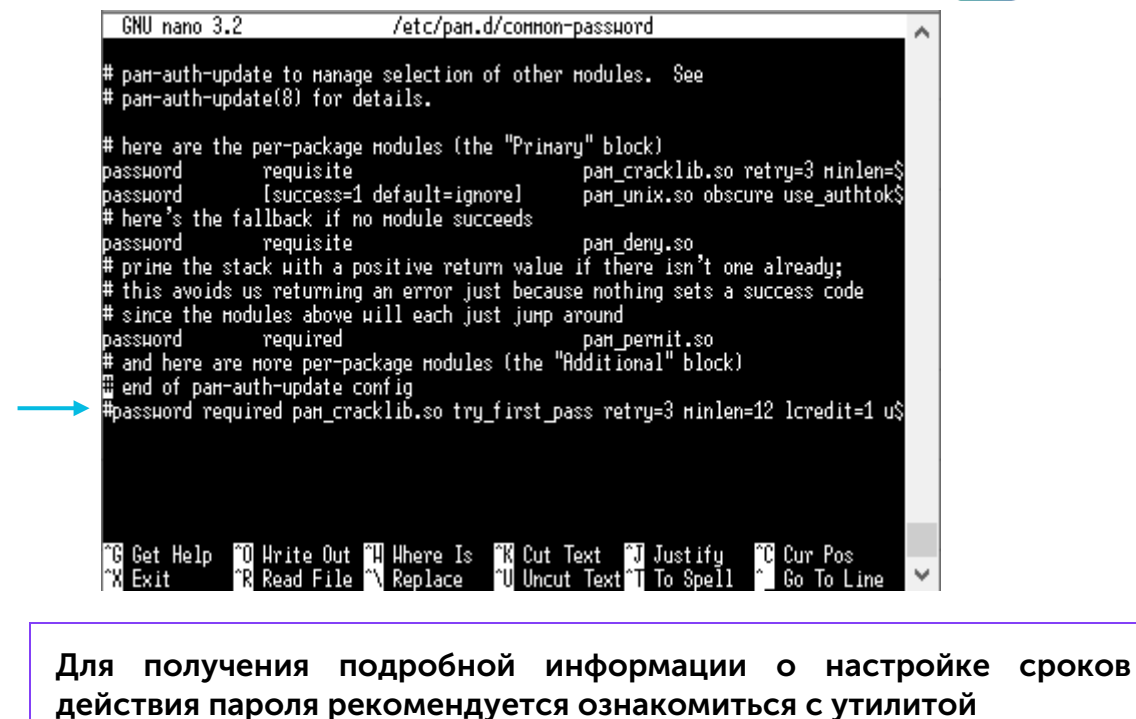

Для настройки таймаута ввода пароля необходимо в файле /etc/login.defs установить соответствующее значение в секундах

## LOGIN\_TIMEOUT 60

libpam-cracklib

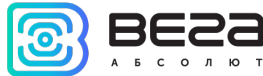

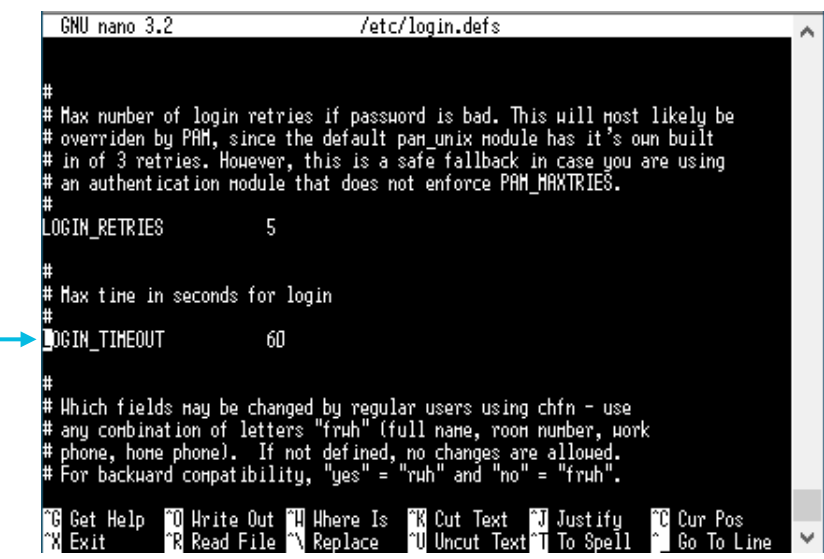

Для настройки таймаута сеанса пользователя необходимо в конец файла nano /etc/bash.bashrc добавить следующие строки: TMOUT=100 readonly TMOUT export TMOUT

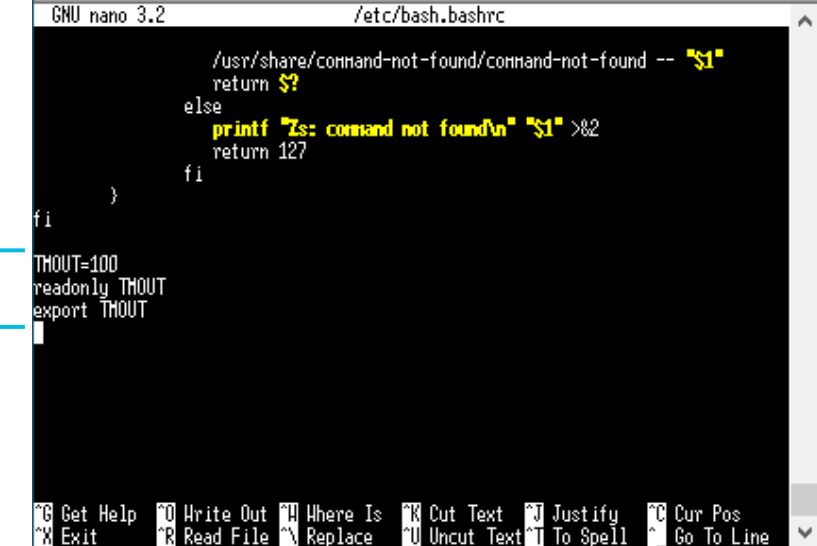

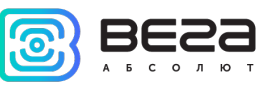

## <span id="page-38-0"></span>5 РЕКОМЕНДАЦИИ ПО БЕЗОПАСНОЙ ЭКСПЛУАТАЦИИ

#### <span id="page-38-1"></span>ОБЩИЕ РЕКОМЕНДАЦИИ

Перед началом работы с Вега БС-3 необходимо ознакомиться с данным Руководством по эксплуатации (далее – Руководство).

Данное устройство предназначено для разворачивания сети LoRaWAN® на частотах диапазона 863-870 МГц. Использование устройства в целях, отличающихся от указанных в данном руководстве, является нарушением правил эксплуатации. Производитель не несет ответственности за любой ущерб, возникший в результате использования устройства не по назначению.

Эксплуатация устройства Вега БС-3 должна осуществляться обученным лицом (по ГОСТ IEC 62368-1).

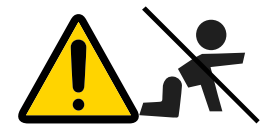

Не предназначено для использования детьми и в помещениях, где могут находиться дети

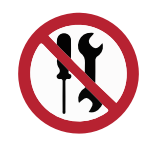

Запрещены самостоятельный ремонт прибора или внесение изменений в его конструкцию, а также установка любого программного обеспечения, кроме программного обеспечения поставляемого производителем

Непрофессионально выполненная ремонтная работа или установленное стороннее программное обеспечение могут привести к поломке прибора, травмам и повреждению имущества.

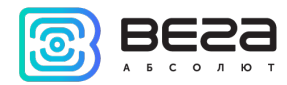

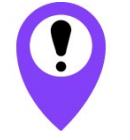

Производитель не несет ответственности за непредсказуемые последствия, возникшие из-за использования на устройстве стороннего программного обеспечения

#### <span id="page-39-0"></span>ЭЛЕКТРИЧЕСКАЯ БЕЗОПАСНОСТЬ

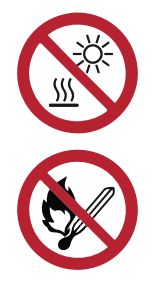

Запрещается эксплуатация устройства вблизи открытого огня и прямых солнечных лучей – это может привести к перегреву и возгоранию. Устройство должно использоваться при температуре воздуха в диапазоне от -40 °С (-40 F) до +70 °С (158 F)

При обнаружении возгорания необходимо немедленно прекратить эксплуатацию устройства и устранить возгорание. После этого устройство необходимо отправить производителю для осуществления диагностики (Контакты производителя см. в разделе «Гарантийные обязательства»).

При эксплуатации необходимо не допускать попадания посторонних предметов в корпус устройства, это может привести к замыканию и возгоранию. Запрещается эксплуатация устройств в открытом или поврежденном корпусе.

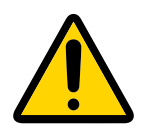

Случайное повреждение кабеля электропитания может привести к поражению электрическим током, а также к неисправностям, которые не соответствуют условиям гарантии

Запрещается погружать корпус устройства в воду, не рекомендуется помещать его под струи воды.

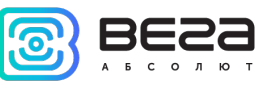

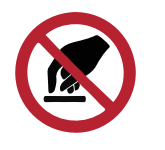

Запрещено касаться проводов, плат или корпуса устройства мокрыми руками

Нельзя использовать устройство после попадания в него воды. Это может привести к травмам или повреждению устройства и его некорректной работе. В таких случаях необходимо обратиться в техническую поддержку производителя.

#### <span id="page-40-0"></span>ПРАВИЛА БЕЗОПАСНОСТИ ПРИ ПОВРЕЖДЕНИИ КОРПУСА

При нормальной работе устройства корпус устройства не несет опасности. При механическом повреждении корпуса могут образоваться острые края и углы, представляющие собой потенциальную опасность для пользователя. В этом случае необходимо прекратить эксплуатацию устройства и отправить его производителю для замены корпуса.

При эксплуатации в соответствии с настоящим Руководством оборудование не представляет опасности для человека.

#### <span id="page-40-1"></span>ИНФОРМАЦИЯ ОБ ИЗЛУЧЕНИИ

При правильной эксплуатации и соблюдении рекомендаций по монтажу устройство не оказывает вредного воздействия на человеческий организм и электрооборудование.

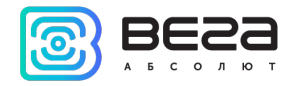

#### <span id="page-41-0"></span>6 ПРАВИЛА ХРАНЕНИЯ И ТРАНСПОРТИРОВАНИЯ

Базовые станции Вега БС-3 должны храниться в заводской упаковке в крытых сухих складских помещениях в условиях, исключающих прямое попадание влаги. Устройства должны быть защищены от токопроводящей пыли, паров кислот и щелочей, а также газов, вызывающих коррозию и разрушающих изоляцию. Температура окружающего воздуха не должна быть ниже плюс 5 °С и не должна превышать плюс 40 °С. Относительная влажность воздуха не должна превышать 85%.

Устройства транспортируют в заводской упаковке всеми видами транспорта в крытых транспортных средствах в соответствии с правилами перевозки грузов, действующими на данном виде транспорта, и техническими условиями погрузки и крепления грузов,

Во время погрузочно-разгрузочных работ и транспортирования ящики не должны подвергаться резким ударам и воздействию атмосферных осадков.

Способ укладки ящиков с изделием на транспортное средство должен исключать их перемещение.

Транспортировка устройства без упаковки может привести к его поломке.

Транспортирование устройств допускается в крытых грузовых отсеках всех типов на любые расстояния при температуре от -40 °С до +85 °С.

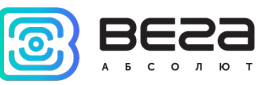

## <span id="page-42-0"></span>7 КОМПЛЕКТ ПОСТАВКИ

Базовая станция поставляется в следующей комплектации:

Базовая станция Вега БС-3 (с платой расширения или без) – 1 шт.

Паспорт – 1 шт.

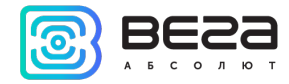

#### <span id="page-43-0"></span>8 ГАРАНТИЙНЫЕ ОБЯЗАТЕЛЬСТВА

Изготовитель гарантирует соответствие изделия действующей технической документации при соблюдении условий хранения, транспортирования и эксплуатации, указанных в «Руководстве по эксплуатации».

Гарантийный срок эксплуатации – 36 месяцев со дня продажи, при условии соблюдения правил эксплуатации, а также условий обслуживания и хранения. При невозможности установить дату продажи гарантийный срок исчисляется с даты выпуска устройства.

Если установлено, что поломка устройства произошла по независящим от потребителя причинам и связана с дефектом материалов или нарушением технологических процессов при производстве, что в итоге делает невозможным дальнейшее использование устройства, в течение гарантийного срока изготовитель обязан предоставить услуги по ремонту или заменить вышедшее из строя устройство или его составные части.

Для определения причин отказа или характера повреждений может потребоваться проведение технической экспертизы или диагностики сотрудниками компании производителя. Замена или гарантийный ремонт производятся после подтверждения компанией-производителем соответствия требованиям гарантийных обязательств.

Гарантия не распространяется на PoE-инжектор.

Изготовитель не несёт гарантийных обязательств при выходе изделия из строя, если:

изделие не имеет паспорта;

в паспорте не проставлен штамп ОТК и/или отсутствует наклейка с информацией об устройстве;

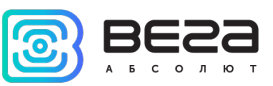

заводской номер (MAC-адрес), нанесённый на изделие, отличается от заводского номера (MAC-адреса), указанного в паспорте;

изделие подвергалось вмешательствам в конструкцию и/или программное обеспечение, не предусмотренным эксплуатационной документацией;

изделие имеет механические, электрические и/или иные повреждения и дефекты, возникшие при нарушении условий транспортирования, хранения и эксплуатации;

изделие имеет следы ремонта вне сервисного центра предприятияизготовителя;

компоненты изделия имеют внутренние повреждения, вызванные попаданием внутрь посторонних предметов/жидкостей и/или стихийными бедствиями (наводнение, пожар и т. п.) и повреждения, вызванные влиянием агрессивных сред;

произошел естественный износ и выработка устройства;

нарушены правила хранения и нормы эксплуатации;

превышены допустимые нагрузки на устройство.

Средний срок службы изделия – 5 лет.

При возникновении гарантийного случая следует обратиться в сервисный центр по адресу:

630009, г. Новосибирск, ул. Большевистская, 119А.

Контактный телефон +7 (383) 206-41-35 доб.5.

e-mail: service@vega-absolute.ru

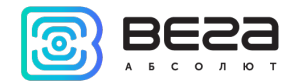

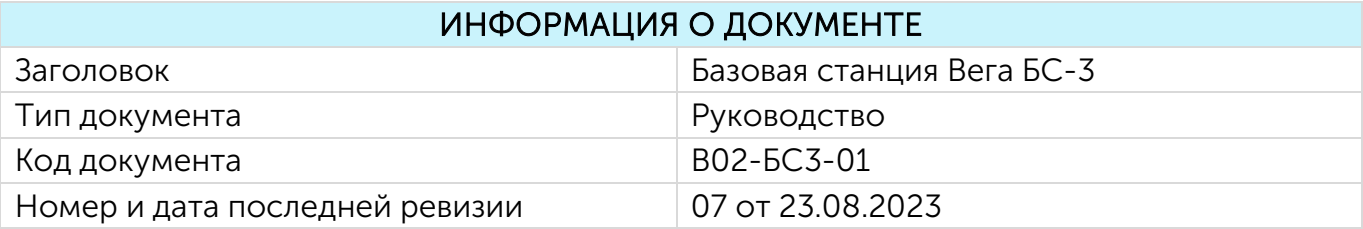

## <span id="page-45-0"></span>История ревизий

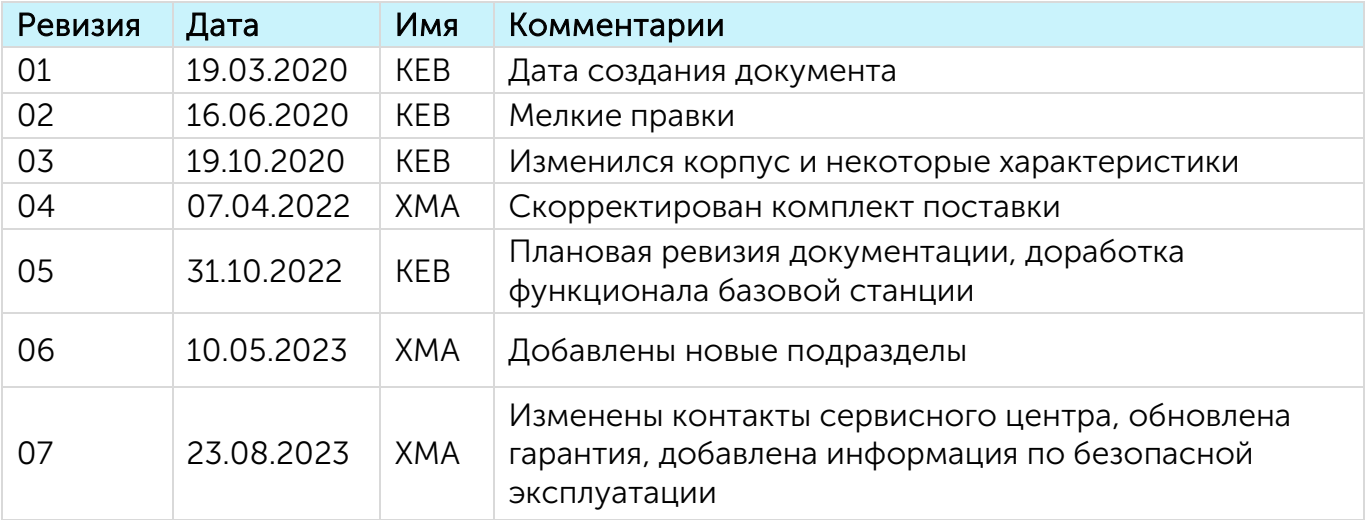

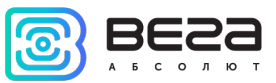

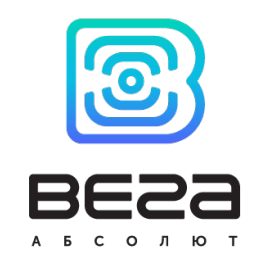

#### vega-absolute.ru

Руководство по эксплуатации © ООО «Вега-Абсолют» 2020-2023

Ревизия № 07 [от 23.08.2023](#page-45-0) 47